## **SIEMENS**

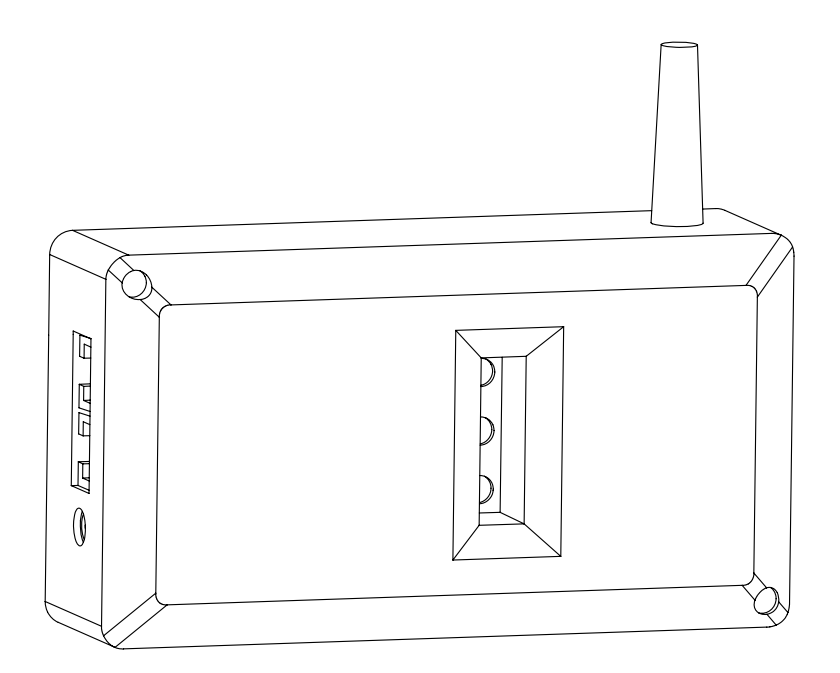

**Siemens GSM Блок управления 2NC9 870** 

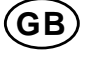

**[GB](#page-1-0)** Инструкция для пользователя блоком управления [GSM 2NC9 870](#page-1-0) ................ 2

## <span id="page-1-0"></span>**Инструкция для пользователя блоком управления** *GSM 2NC9 870*

## **1 Описание**

Блок управления *Siemens GSM* делает возможным управление уникальными нагревательными панелями Siemens с помощью мобильных телефонов *GSM*. Отправив сообщение *SMS* на блок управления *GSM*, Вы сможете контролировать его работу. Типичный пример его использования состоит в дистанционном управлении и регулировке температуры в Вашем доме / коттедже с тем, чтобы к Вашему приезду там была создана комфортная температура воздуха. Блок управления *GSM* имеет также встроенную функцию автоматически посылать *SMS* в случае наступления заморозков или при отключении напряжения.

Все *SMS*, посылаемые на блок управления *GSM*, вызывают автоматический ответ, в котором указано состояние дел. С помощью блока управления *GSM* можно двумя способами осуществлять управление уникальными нагревателями *Siemens (2NC8)* (См. Разделы 1.1 и 1.2).

## *1.1* **Если блок управления** *GSM* **подключен к** *Digiheat 6+*

В случае, если блок управления *GSM* напрямую подключен к Digiheat 6+, все приборы, управляемые с помощью *Digiheat 6+,* можно дистанционно переключать между режимами комфортной температуры (*AUTO*) и режимом защиты от заморозков (*OUT*), передав команды *SMS*. На Рис. 1 показано, как это можно сделать.

*Digiheat 6+* является радиоуправляемой системой, которая позволяет управлять работой нагревателей, греющих электрокабелей, водогрейных котлов (бойлеров), света для 6 разных зон обогрева.

Функция *AUTO* регулирует температуру или *Вкл*. / *Выкл*. (*ON/OFF*), которые можно перепрограммировать для создания комфортной атмосферы в доме. Функция *AUTO* позволяет устанавливать различную или пониженную температуру, которая индивидуально программируется для каждой зоны (или функция *Вкл./Выкл. (ON/OFF)* для света и т.д.). Пониженная температура обычно устанавливается на 4-5°C ниже комфортной температуры.

Функция *OUT* отвечает за нагревательные ресурсы и позволяет устанавливать регулируемую температуру для защиты от заморозков, а все устройства *Вкл./Выкл. (ON/OFF)* - для *Выкл. (OFF).* 

Комфортная и пониженная температуры наряду с функцией *Вкл. / Выкл. (ON/OFF)* могут различаться в разных зонах. Общей для всех зон является функция регулировки температуры для защиты от заморозков (*OUT*).

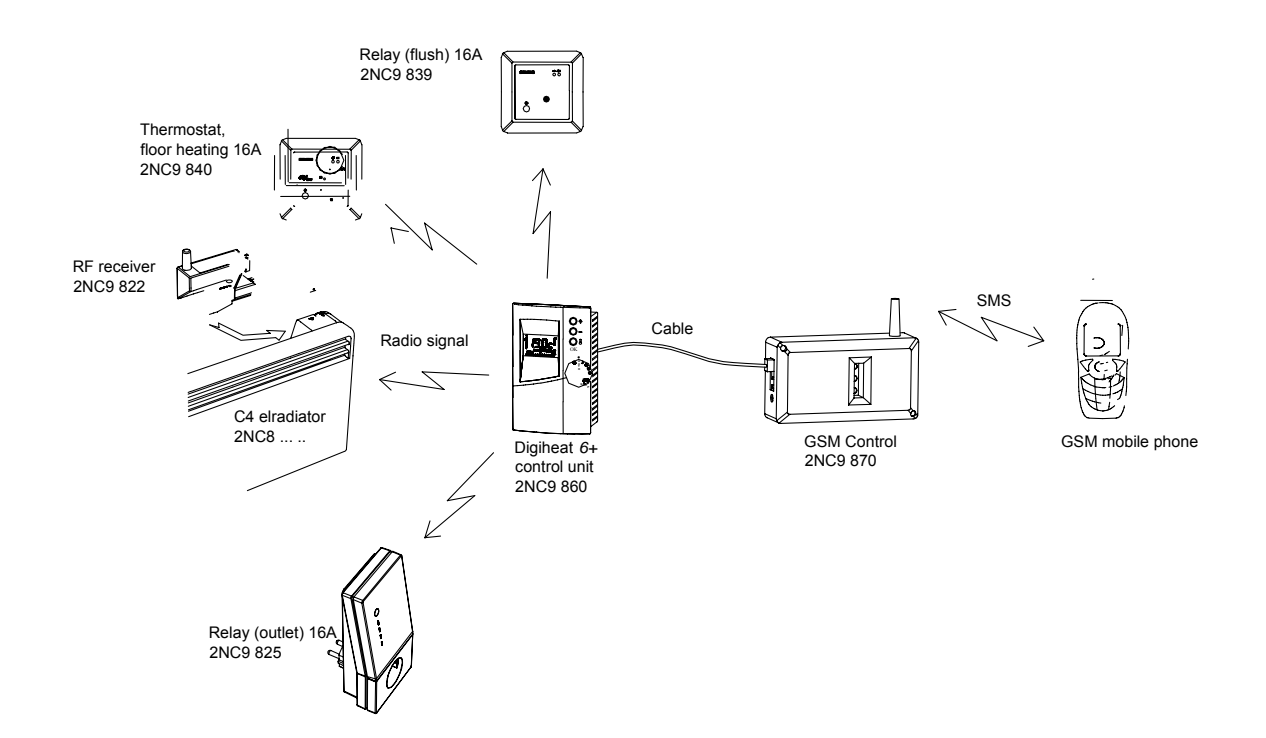

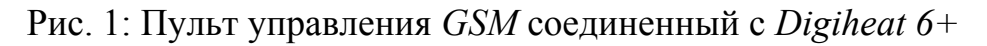

- 1) Термостат, нагрев полов 16А 2NC 840
- 2) Получатель радиочастот 2NC9 822
- 3) Радиатор отопления С4 2NC8
- 4) Реле (штепсельное) 16A 2NC9 825
- 5) Реле (утопленное) 16А 2CN9 839
- 6) Радиосигнал
- 7) Кабель
- 8) Бок управления Digiheat 6+ 2NC9 860
- 9) Управляющий элемент GSM 2NC9 870
- 10) SMS
- 11) Мобильный телефон GSM

#### **1.2 Управляющий элемент GSM, напрямую подсоединенный к уникальным панельным обогревателям Siemens**

Управляющий элемент *GSM* напрямую подключается к панельным обогревателям через сменный блок (*2NC9 871*) и соединительный кабель. Для управления работой каждого обогревателя необходим сменный блок (*2NC9 871).* Сменный блок поставляется вместе с кабелем длиной 5 м. См. Рис. 2.

С помощью дистанционного управления можно переключать обогреватели в режим комфортной или пониженной температуры. Каждый обогреватель может устанавливаться в режим работы комфортной или пониженной температуры (5-30°C). Комфортная температура устанавливается на обогревателе, а пониженная температура – с помощью съемного блока. Когда обогреватель работает в режиме пониженной температуры, загорается зеленый индикатор (*LED*).

**Внимание!** Следует помнить, что можно одновременно управлять в этом режиме не больше тремя обогревателями.

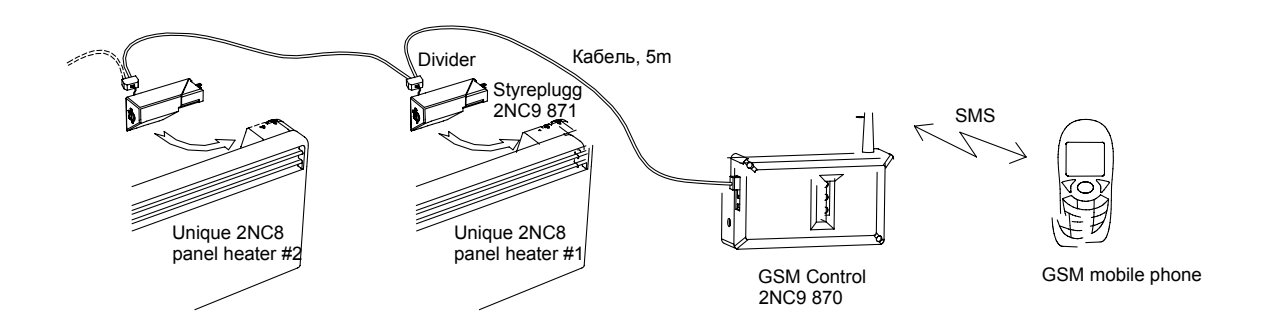

*Рис.2:* Подключение управляющего элемента *GSM* к обогревателям с помощью кабеля и съемного блока.

- 1). Панель обогревателя № 2 2NC8
- 2). Панель обогревателя № 1 2NC8
- 3). Делитель напряжения
- 4). Штепсельная вилка 2NC9 871
- 5). Управляющий элемент GSM 2NC9 870
- 6) SMS
- 7) Мобильный телефон GSM

#### **2 Начало работы**

#### 2.1 **Подготовка управляющего элемента GSM к работе в первый раз**

Убедитесь в том, что в комплект поставки входит:

Управляющий элемент Siemens GSM 2NC9 871, кабель (для подключения управляющего элемента GSM к Digiheat 6+), сетевой адаптер 12V, шаблон для настенного монтажа, Инструкция для пользователя.

Определите место внутри здания, где принимается сигнал GSM. В случае если управляющий элемент GSM будет посылать сигнал тревоги в случае наступления заморозков, установите данные его в наиболее подверженном заморозкам месте. Температурный сенсор, установленный внутри управляющего элемента GSM, будет использоваться для определения критической температуры образования инея. Воспользуйтесь шаблоном для настенного монтажа прибора. Шурупы должны выступать примерно на 3 мм от поверхности стены.

Необходимо вставить *SIM*-карту для работы управляющего элемента *GSM*. Для установки *SIM*-карты тщательно выполните операции, описанные ниже:

- Убедитесь в том, что сетевой адаптер 12V **НЕ** подключен.

- Снимите крышку, открутив два диагонально расположенных шурупа.

- Внутри корпуса находится батарейка, подключенная к электронике. Отсоедините батарейку.

- Обратите внимание на производственный номер изделия, напечатанный на электронной монтажной плате в гнезде *SIM*-карты в нижнем левом углу. Часть номера будет указана цифрами r01, r02, r03 или r04. Запомните эту часть номера.

- Прежде чем устанавливать Вашу *SIM*-карту, следует ввести правильный *PIN*-код. *PIN*-код устанавливается / меняется в обычном мобильном телефоне. Если производственный номер включает в себя цифры **r01, r02** или **r03,** то *PIN*-код должен быть 4014 для того, чтобы управляющий элемент *GSM* воспринял *SIM*карту.

Если производственный номер **r04**, *PIN*-код должен быть 1111. Если Вы не знаете, как заменить *SIM*-карту или *PIN*-код в Вашем мобильном телефоне, уточните, как это делается, в Инструкции для пользователя.

- В случае, если уже установлена другая *SIM*-карта, нужно будет ее вынуть. Откройте крышку гнезда *SIM*-карты. Вставьте Вашу *SIM*-карту, потом установите крышку на место.

- Подсоедините батарейку и зафиксируйте крышку с помощью винтов. Подсоедините к сетевой розетке адаптер 12V. Спустя некоторое время будет мигать зеленый индикатор (сигнал), показывая, что все в порядке. Если имеются проблемы и мигает красный индикатор (ошибка).

См. Раздел: УСТРАНЕНИЕ НЕИСПРАВНОСТЕЙ.

- Внимание! Если Вы используете *SIM*-карту, по которой должно быть заранее уплачено, оператор часто требует, чтобы Вы депонировали деньги на данную карту каждые 6 или 12 месяцев, даже если на карте имеется положительный баланс. Во избежание недоразумений, ознакомьтесь детально с условиями предоставления услуг оператором.

## **2.2 Выявление неисправностей**

Если красный индикатор продолжает гореть после трех запусков (30 секунд), значит чтото не в порядке с соединением *GSM*.

- Проверьте, имеется ли сигнал *GSM*. Все в порядке, пока поступает сигнал *GSM* на мобильный телефон. Если поступает слабый сигнал *GSM*, следует рассмотреть вопрос об установке более мощной антенны или переставить управляющий элемент в другое место.

- Зачастую красный индикатор горит потому, что неправильно введен *PIN*-код или *SIM*карта. Проверьте правильность *PIN*-кода. *PIN*-код должен быть или 4014 или 1111, в зависимости от производственного номера. См. Раздел 2.1.

#### **2.3 Подключение** *Digiheat 6+* **к управляющему элементу** *GSM*

В коробке имеется кабель для подключения управляющего элемента *GSM* к *Digiheat 6+.* Этот кабель имеет прозрачный телефонный разъем на одном конце и зеленый/оранжевый разъем на другом. Зеленый/оранжевый разъем крепится к задней стенке Digiheat 6+ (сначала снимите заднюю крышку). Если разъем уже установлен, выньте его прежде, чем вставлять кабельный разъем. Ознакомьтесь с Инструкцией для прибора Digiheat 6+. Другой конец кабеля подключается к черному разъему, на котором написано OUTPUT на управляющем элементе GSM.

#### **2.4 Прямое подключение к управляющему элементу GSM уникальных панельных обогревателей Siemens.**

**Д**ля того, чтобы напрямую подключить управляющий элемент GSM с уникальными панельными обогревателями, необходимо установить на каждый обогреватель сменный блок 2NC9 871 для управления. Таким способом можно задействовать максимально 3 обогревателя. Обратитесь к Инструкции для пользователя в отношении 2NC9 871.

#### **3 Как управлять дистанционно работой уникальных панельных обогревателей Siemens**

Управляющий элемент GSM контролируется дистанционно с помощью текстовых сообщений SMS. На каждое сообщение SMS управляющий элемент GSM даст ответ для подтверждения того, что команда была выполнена. Команды, отправляемые на управляющий элемент GSM, не чувствительные к изменению условий.

Все команды являются общими в отношении двух способов управления работой обогревательных панелей Siemens (Раздел 2.2 и 2.3).

Следует помнить о возможности подавать команды на элемент управления путем нажатия на кнопку, которая обозначена Reset (Кнопка восстановления). Нажатие на напечатанное слово 'Reset' способствует доступу к кнопке. При нажатии на кнопку Вы услышите щелчок. См. Разделы ниже, чтобы понять действия при нажатии на кнопку.

#### **Нажатие на кнопку Reset при подключенном** *Digiheat 6+* **к элементу управления**  *GSM* **(Раздел 2.2):**

*Digiheat 6+* будет полностью доминировать над элементом управления *GSM* в режимах работы *AUTO* и *OUT*, когда кабель подключен между *Digiheat 6+* и элементом управления *GSM*. Вы НЕ сможете управлять *Digiheat 6+* при отключении автоматики (*AUTO* или *OUT*). Можно аннулировать команду отключения автоматики, нажав на кнопку *Reset*. Когда автоматика отключена, возможно регулировать работу *Digiheat 6+* (менять температурный режим и т.д.). Помните о том, что повторное нажатие на кнопку *Reset* НЕ вернет обратно режим автоматики.

Поэтому нажатие на кнопку *Reset* и установка *Digiheat 6+* в положение *OUT* будет альтернативой тому, если Вы пошлете команду *OUT* с помощью *SMS*.

#### **Нажатие на кнопку Reset когда управляемый элемент напрямую подключен к уникальным обогревательным панелям Siemens (Раздел 2.3):**

При нажатии на кнопку Reset button, управляющий элемент GSM войдет в режим OUT. Поэтому, нажав на кнопку Reset, Вы пошлете SMS сообщение, чтобы активизировать функцию OUT.

## **PIN-код**

Для того, чтобы не допустить несанкционированное использование, для подачи всех команд требуется использовать PIN-код, который является частью SMS. PIN-код по умолчанию - 1111. Мы рекомендуем изменить PIN-код, чтобы исключить доступ посторонних. Для того чтобы изменить PIN-код, отправьте следующую SMS:

## PIN 1234 1111

 $\rightarrow$  Теперь новый PIN-код - 1234, и он заменит старый PIN-код -1111.

## **Регулирование подачи тепла в режиме AUTO и OUT**

Управляющий элемент GSM будет управлять уникальными панельными обогревателями Siemens с помощью команд, передаваемых SMS в режиме AUTO и OUT. Работа в режиме AUTO создаст комфортную температуру, а режим OUT задействует температуру защиты от замерзания. Эти температурные режимы (комфорта и защиты от замерзания) регулируются в диапазоне от 5 дo 30°C. Имейте в виду, что оба температурных уровня должны быть установлены заранее (Режимы AUTO и OUT будут переключаться между двумя заранее установленными температурными уровнями).

Сообщение SMS будет способствовать автоматическому ответу. Например, такие ответы могут быть следующими (команда OUT):

*OUT er PÅ permanent Inne: -- C Ute: -- C Terminal: 12.5 C* 

Ответное сообщение показывает, что режим OUT задействован постоянно. Температура, измеренная температурным датчиком, находящимся внутри управляющего элемента GSM, составляет 12.5°C. Температура внутри (Inne) и снаружи (Ute) не показана, так как не подключены наружные термометры.

## **Режим работы AUTO**

Команда AUTO активирует включение комфортной температуры. Что касается Digiheat 6+ , то совокупность параметров AUTO является заранее запрограммированной комфортной и пониженной температурой. Отправьте:

## AUTO 1111

Î Панельные обогреватели начнут работать в соответствии с заранее установленными параметрами комфортной температуры / совокупности параметров. PIN-код равен 1111. Режим AUTO будет задействован постоянно.

Вы имеете возможность установить, запрограммировать время (от 1 до 99 часов), в течение которого будет задействован режим AUTO. По истечении указанного срока времени управляющий элемент GSM автоматически вернется в режим работы OUT.

Например, пошлите сообщение:

## AUTO H48 1111

Î Панельные обогреватели начнут работать в соответствии с заранее установленными параметрами комфортной температуры / совокупности параметров в течение 48 часов, а затем вернуться в постоянный режим с температурой защиты от замерзания (OUT).

## **Режим работы OUT**

С помощью команды OUT будет включена температура защиты от замерзания.

#### OUT 1111

Î Панельные обогреватели начнут работать в соответствии с заранее установленными параметрами температуры по защите от замерзания (5-30°C).

Вы имеете возможность установить, запрограммировать время (от 1 до 99 часов), в течение которого будет задействован режим OUT. По истечении указанного срока времени управляющий элемент GSM автоматически вернется в режим работы AUTO.

Например, пошлите сообщение:

## OUT H72 1111

Î Панельные обогреватели начнут работать в соответствии с заранее установленными параметрами температуры по защите от замерзания в течение 72 часов, а затем вернутся в постоянный режим комфортной температуры (AUTO).

#### **Определение получателя сигнала тревоги (SM)**

Прежде чем начать пользоваться управляющим элементом GSM, Вам следует решить, будете ли Вы использовать функцию приема SMS с сигналами тревоги в случае заморозков или отключения электроэнергии. Для того, чтобы задействовать функцию приема сигнала тревоги, пошлите сообщение:

## SM 99900999 1111

 $\rightarrow$  Вы определили номер телефона 99900999, по которому получите SMS с сигналом тревоги в случае заморозков или отключения электроэнергии. **Внимание!** Имейте в виду, что вы должны также активировать индивидуальный сигнал тревоги в связи с заморозками или отключением электроэнергии. **См.** Разделы **Сигнал Тревоги в Связи с Заморозками** и **Сигнал Тревоги в Связи с Отключением Электроэнергии** 

#### **Сигнал Тревоги в Связи с Заморозками (FA)**

Каждая уникальная обогревательная панель Siemens снабжена встроенной системой защиты от замерзания. Это значит, что включенный обогреватель отреагирует на температуру ниже +5°C. В качестве дополнительной функции обеспечения безопасности управляемый элемент GSM предоставит Вам возможность получения сигнала тревоги в случае, если температура опустится ниже +2°C.

**Внимание!** Очень важно сделать так, чтобы измерения отражали наиболее критическую температуру замерзания (рядом с водопроводными трубами и т.д.).

См. Раздел **Как Градуировать Измеряемую Температуру**

Прежде чем Вы будете получать сигнал тревоги, необходимо его активировать. Для того, чтобы активировать сигнал тревоги, отправьте сообщение:

#### FA ON 1111

 $\rightarrow$  Сигнал тревоги будет отправлен заранее определенному получателю (См. Раздел **Определение получателя сигнала тревоги**) в случае, если управляющий элемент *GSM* зафиксирует температуру ниже +2°C. Для того, чтобы отключить функцию подачи сигнала тревоги в связи с заморозками, отправьте сообщение FA OFF 1111 вместо *ON*.

#### **Возврат к функции подачи сигнала тревоги в связи с заморозками (FA RES)**

В течение длительного периода времени, когда измеряемая температура будет критической для замерзания (от +2°C до +6°C), управляющий элемент GSM перестанет отправлять сигналы тревоги до тех пор, пока не будет выполнен возврат к функции подачи сигнала тревоги в связи с заморозками. Для того, чтобы возобновить подачу сигнала тревоги, нужно отправить:

#### FA RES 1111

Î Вы получите сигнал тревоги о наступлении заморозков в случае, если температура снова опустится ниже +2°.

## **Как Градуировать Измеряемую Температуру (KAL)**

Температурный датчик смонтирован внутри управляющего элемента, и он будет передавать SMS (FA ON) в случае, если измеряемая температура упадет ниже +2°C. Для того, чтобы быть уверенным в том, что температура измеряется абсолютно точно, можно произвести калибровку (градуировку) температурного датчика. Например, представим, что управляющий элемент GSM показывает +11,4°C, в то время как выполненные Вами измерения с помощью термометра показывают + 8,8°C (желательно в местах, подверженных замерзанию). В этом случае необходимо откалибровать управляющий элемент GSM. Имейте в виду, что необходимо проследить за тем, чтобы управляющий элемент GSM находился во время калибровки в той же температурной зоне, что и термометры. Отправьте команду:

## KAL 8,8 1111

 $\rightarrow$  Теперь управляющий элемент GSM откалиброван и будет измерять ту же температуру, что и Ваш термометр (в приведенном выше примере это +8,8°C).

## **Сигнал Тревоги в Связи с Отключением Электроэнергии (SA)**

Если произойдет сбой в подаче электроэнергии в течение более 30 минут, в управляющем элементе GSM предусмотрена функция отправки об этом сигнала тревоги. Данный сигнал тревоги будет отправлен по адресу заранее определенного получателя (См. Раздел **Определение Получателя Сигнала Тревоги)** в случае отключения электроэнергии. Если вы хотите активировать сигнал тревоги в случае отключения электроэнергии, отправьте сообщение:

#### SA ON 1111

Î Заранее определенный адресат получит сигнал тревоги об отключении электроэнергии на срок более 30 минут. Этот адресат будет также извещен в том случае, если электроэнергию снова включат.

Для того, чтобы отключить функцию сигнала тревоги в связи с отключением электроэнергии, отправьте сообщение: SA OFF 1111.

#### **Состояние** *SMS (STAT***)**

Вы можете проверить состояние управляющего элемента *GSM*. Для это отправьте сообщение:

#### STAT 1111

Î Вы получите от управляющего элемента *GSM* сообщение (*SMS*) с указанием его состояния. Не вся информация может быть одинаково значимой. В режиме работы *AUTO* должны быть задействованы реле (relé) 1, 3 и 4. В режиме работы *OUT* должно быть задействовано только реле (relé) 4.

#### **Как установить наименование терминала (SN)**

В случаях, если Вы будете получать сигналы тревоги от нескольких управляющих элементов GSM, очень важно каждому из них дать свое наименование. В этом случае Вы будете знать от какого управляющего элемента GSM исходит сигнал тревоги.

Отправьте сообщение:

#### SN *name* 1111

Î В *наименовании* (*name)* будет указано, от какого управляющего элемента GSM поступил сигнал тревоги. Написание *наименования* (*name)* ограничено 12 символами. Например, «*cabin 1»*.

#### **4 Технические данные**

- Напряжение:  $12V-16V$  постоянного тока, мин. 500 mA
- Одобрено: Советом Европы, страна происхождения: Норвегия
- GSM (Глобальная Система Мобильной Связи) 900/1800 (двойная)

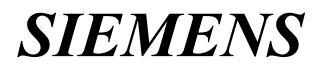

#### **DigiHeat 6+ 2NC9 860**

## *Инструкция для пользователя прибора DigiHeat 6+*

#### **1. Описание**

- 1.Текущий день
	- 1 понедельник
	- 2- вторник и т.д.
- 2. Дисплей, показывающий температуру
- 3. Индикатор разрядки батарейки
- 4. Индикатор зоны
- 5. Профиль программы
- 6. Таймер отпуска
- 7. Ключи модификации
- 8. Подтверждение в режиме программирования
- 9. Селектор операционного режима.

## **2. Инсталляция**

Блок управления можно установить в любом удобном месте. Однако радиосигналы должны приниматься всеми устройствами, которые подлежат управлению. Предпочтительно центральное месторасположение по отношению к принимающим устройствам. Если необходимо, попробуйте установить прибор в разных местах с тем, чтобы выявить то место, где наблюдается наилучшая связь.

Прибором *DigiHeat 6+* можно пользоваться с обеими батарейками (2 штуки АА, 1.5 V) и/или наружным источником электропитания (12 вольт постоянного тока). Срок годности батареек обычно 2 года. Для того, чтобы обеспечить работу прибора во время отключения электроэнергии, используйте батарейки дополнительно к наружному источнику электропитания. Наружный штепсельный разъем обозначенный « + » и « - », используется для подключения наружного электропитания (См. описание ниже того как получить доступ к наружным разъемам).

**Внимание!** Проследите за правильным подключением полярности прибора.

Для того, чтобы вставить батарейки, подключить наружный источник электропитания или установить прибор *DigiHeat 6+* на стене, снимите заднюю крышку. Для этого открутите шурупы под прибором *DigiHeat 6+* . Установите батарейки, как показано на рисунке внизу. Следите за полярностью батареек.

Заднюю крышку можно прикрепить к стене с помощью шурупов (на расстоянии 60 мм. друг от друга). Установите заднюю крышку на прибор и закрутите шурупы.

Если на дисплее появился значок ▬ - индикатор батареек - это значит, что их следует заменить как можно скорее. Вся запрограммированная информация сохраняется во время замены батареек (примерно 2 минуты).

## **3. Как Установить Часы**

Установите селектор выбора режима в ( )

Установите правильное время, нажимая на кнопки « + » или « - ». После того, как пройдете 24:00, наступит новый день. Быстрое нажатие на кнопку прибавляет одну минуту. Если нажмете и будете держать кнопку, то произойдет быстрое изменение чисел.

**[ 18:34 ]** 

Если отключат энергопитание или выйдут из строя батарейки, дисплей станет мигать. Установите селектор выбора режима в ( ), установите правильное время и подтвердите установку путем нажатия *ОК*.

## **4. Конфигурация / проверка**

Прежде чем вы приступите к использованию системы, следует произвести конфигурацию всех принимающих устройств. Конфигурация позволяет установить уникальную связь между каждым принимающим устройством и прибором *DigiHeat 6+.*  Следует помнить о том, что необходимо выполнить отдельную конфигурацию каждой зоны.

#### *DigiHeat 6+*

Установите селектор выбора режима в положение (') Нажмите и держите кнопку « + » в течение 3 секунд пока на дисплее не появится **CnF,**  что означает режим конфигурации (СМ. Рис. ниже)

# **[ CnF ]**

Выберите нужную зону для принимающего устройства, для которого Вы будете производить конфигурацию (А-F) с помощью кнопки ОК.

#### **Принимающие устройства:**

См. Инструкцию для пользователей, принимающих устройств. Обычно, конфигурацию принимающего устройства производят путем нажатия на кнопку, расположенную на этом устройстве. Необходимо помнить, что прибор *DigiHeat 6+* должен быть в режиме конфигурации и должна быть выбрана нужная зона.

Необходимо произвести конфигурацию всех принимающих устройств в каждой зоне. Для завершения процесса конфигурации нажмите один раз на кнопку  $\kappa + \kappa$ .

Для того, чтобы произвести проверку работы радиосвязи и конфигурации, переключите селектор выбора режима в положение (').

Нажмите на кнопку и держите ее в течение 3 секунд до тех пор, пока на дисплее не появится режим TEST (проверка) /См. Рис. ниже/

# **[ TEST ]**

выберите нужную зону путем нажатия на кнопку *ОК*. В случае, если была произведена правильная конфигурация принимающих устройств в данной зоне, каждый 3 секунды индикатор LED будет мигать три раза. Это будет признаком того, что все в порядке со связью и с конфигурацией. Нажмите на кнопку для завершения проверки.

## **5. Как Установить Температуру. Как Установить Температуру Защиты от Заморозков.**

Установите селектор выбора режима в положение OUT.

Отрегулируйте нужную температуру путем нажатия на кнопки « + » или « - ». Селектор выбора режима, находящийся в положении OUT, установит все зоны согласно выбранной температуре (обычная защита от заморозков). Все реле будут выключены.

## **Как Установить Пониженную Температуру**

Установите селектор выбора режима работы в положение )). Нажимая на кнопку ОК, выберите нужную зону. Установите нужную температуру путем нажатия на кнопки « + » или « - ». (См. Рис. ниже)

**[ 17.5с ]** 

## **Как Установить Комфортную Температуру**

Установите селектор выбора режима работы в положение ☼. Нажимая на кнопку ОК, выберите нужную зону. Установите нужную температуру путем нажатия на кнопки « + » или « - ». (См. Рис. ниже)

# **[ 21.5с ]**

## **6. Как Запрограммировать на Неделю**

Установите селектор выбора режима работы в положение *PROG*.

Нажимая на кнопку ОК, выберите нужную зону и день.

На дисплее не будет показана температура, и Вы увидите программу на первый день. Первый сегмент будет мигать (См. Рис.).

Нажимая один раз на кнопку « + », Вы установите «комфортную температуру» в выбранном временном сегменте, а нажимая на кнопку « - », Вы установите режим с «пониженной температурой». Повторите данные действия для того, чтобы запрограммировать нужный температурный режим для всего временного сегмента.

После того, как Вы установили нужный профиль, нажмите на кнопку ОК для запоминания в памяти профиля данного дня. Затем настанет черед следующего дня. Повторите программирование в отношении каждого дня и для всех зон от А до F.

После завершения программирования, переключите селектор в режим AUTO для выполнения недельной программы. Нажимая на кнопку ОК в режиме AUTO, Вы будете переключаться между разными зонами и сможете выполнить просмотр профиля температуры и программ (См. Рис. ниже)

Если селектор выбора режима работы установлен в положении )), будет активирован режим пониженной температуры во всех зонах в течение всего времени. Нажмите на кнопку ОК для того, чтобы выполнить просмотр значений пониженной температуры для каждой зоны.

Если селектор выбора режима работы установлен в положении  $\uparrow$ , будет активирована комфортная температура во всех зонах в течение всего времени. Нажмите на кнопку ОК для того, чтобы выполнить просмотр значений комфортной температуры для каждой зоны.

## **7. Как Управлять Реле**

С помощью прибора *DigiHeat 6+* Вы можете управлять приемниками радиорелейной станции. Если Вы установите функцию )), то это приведет к отключению всех реле, а если установите  $\uparrow$  - все реле будут включены. Это относится в равной мере как к использованию селектора выбора режима работы, так и работе в профиле заранее запрограммированной еженедельной программы. Температура, которая будет показана на дисплее, не является столь существенной во время работы реле.

## **8. Повышение температуры от зоны к зоне**

Прибор *DigiHeat 6+* позволяет временно отключать пониженную температуру от зоны к зоне. Эта функция предназначена с целью достижения комфортной температуры воздуха в той зоне, которая обычно запрограммирована на пониженную температуру. В полночь отключение пониженной температуры автоматически аннулируется.

Использование данной функции возможно только в тех случаях, когда прибор *DigiHeat 6+* установлен в режим работы AUTO и заранее запрограммирована пониженная температура. Для преодоления функции пониженной температуры нажмите на кнопку CANCEL и держите ее в течение 3 секунд. Дисплей покажет, что данная функция временно аннулирована, когда будут мигать одновременно оба временных сегмента запрограммированные на конкретное время. Функция отмены пониженной температуры может быть снова аннулирована, если Вы нажмете на кнопку CANCEL и будете держать ее в течение 3 секунд.

#### **9. Таймер отпуска**

У Вас есть возможность запрограммировать прибор *DigiHeat 6+* на понижение температуры в том случае, если Вы уезжаете на определенное время и автоматически активировать режим работы AUTO до Вашего приезда домой. Таймер поездок может быть запрограммирован на работу от 1 часа до 99 дней. Например, если Вы будете отсутствовать 9 дней, Вы можете запрограммировать *DigiHeat 6+* таким образом, что прибор начнет обогревать дом после 8 дней.

Данная функция возможна при условии, что *DigiHeat 6+* находится в режиме работы *AUTO*. Нажмите на кнопку «  $\|\|\|$  » для активации таймера поездок. На дисплее появится **01h.** Это означает, что таймер установлен на 1 час. Нажимая на кнопки « + » или « - », можно будет менять продолжительность обратного отсчета времени. Сначала часы (до 48 часов), а затем дни (до 99 дней) в качестве максимального обратного отсчета времени. Когда Вы выберете нужный отрезок времени, нажмите на кнопку *ОК*. Затем на дисплее появится температура, которая будет установлена во время обратного отсчета времени. Температура регулируется с помощью кнопок « + » или « - ». Подтвердите ввод данных о температуре путем нажатия на кнопку *ОК*. Вы увидите на экране символ « ». Это значит, что таймер поездки активирован.

Вы можете аннулировать таймер поездки, если установите селектор выбора режима работы в положение (').

## **10.Внешнее Управление**

*DigiHeat 6+* имеет функцию внешнего управления с помощью наружного прибора. Нужно будет снять заднюю крышку и использовать два сухих контакта, расположенных с задней стороны для внешнего управления *DigiHeat 6+* .

Прибор *DigiHeat 6+* управляется с помощью управляющего элемента GSM 2NC9 870. Если *DigiHeat 6+* управляется с помощью любого другого прибора внешнего управления, необходимо помнить о том, что этот прибор должен быть оборудован выходными зажимами реле (транзисторными, механическими и т.д.). Ток, который проходит через реле, когда *DigiHeat 6+* от батареек, равен 3 <sup>μ</sup> А. Если электропитание поступает от внешнего источника постоянного тока напряжением 12V, ток реле должен быть 3 mA. См. Спецификацию наружного реле по поводу работы с минимальным током.

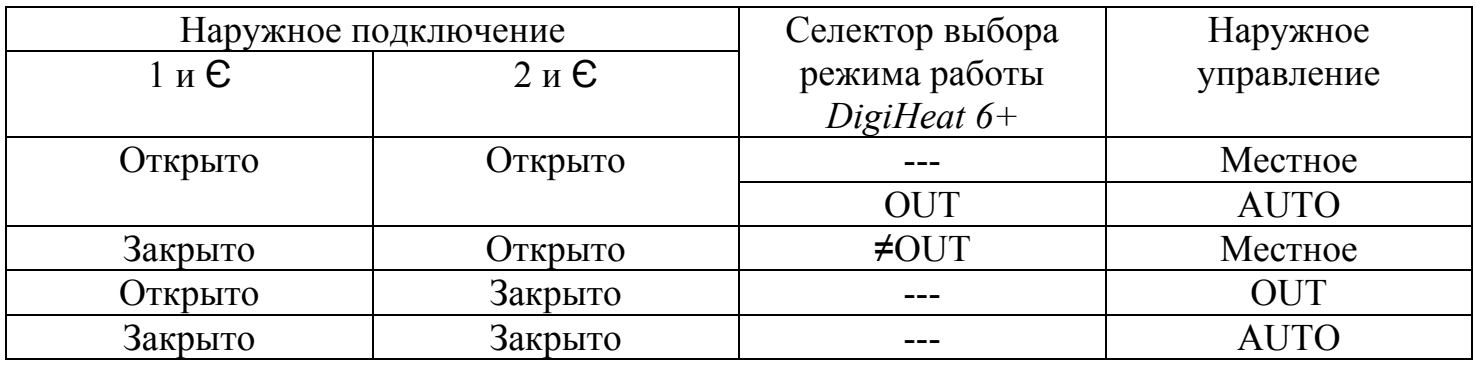

Наружное соединители обозначены:

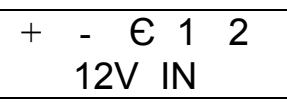

#### **11.Зона А комнатного термостата (Р1)**

*DigiHeat 6+* может работать в качестве комнатного термостата в зоне А вместе с приемными устройствами 2NC9 822 и 840. Это значит, что температурный сенсор, установленный внутри *DigiHeat 6+* используется для измерения температуры в зоне А. Прибор *DigiHeat 6+* должен быть помещен в зону А до включения данной функции.

Для того, чтобы активировать *DigiHeat 6+* в качестве комнатного термостата в зоне А, установите селектор выбора режима работы в положение ('), потом нажмите на кнопку ОК и держите ее 3 сек. На дисплее появится **Р1=0.** Нажмите на кнопку « + » и установите **Р1=1**, затем активируйте *DigiHeat 6+* в качестве комнатного термостата в зоне А. Нажмите на кнопку « - » для того, чтобы вернуться назад к **Р1=0.** Функция **Р1=0**  активирует температурные сенсоры в каждом обогревателе для управления температурой в комнате, что является нормальной операцией. Нажав на кнопку ОК, запрограммируйте в памяти данное значение для Р1,

Данная функция доступна только для приемных устройств 2CN9 822 с серийным номером 17/8402 и хх/8403 и выше. Для приемных устройств 2NC9 840 данная версия должна быть 1.03 или выше (См. наклейку с данными).

## **12.Параметры**

Выбор 3 температурных режимов - защита от заморозков 5ºС - 30ºС - пониженная температура 5ºС - 30ºС - комфортная температура 5ºС - 30ºС Управление 6 отдельными зонами Еженедельное программирование Радиосвязь 433 MHz Радиус 80 м (в хоне видимости) Простая установка / конфигурация

Таймер отпуска Повышение температуры от зоны к зоне Питание от батареек и/или 12 вольт постоянного тока Срок работы батареек 2 года (2 батарейки АА 1.5V) Сухие контакты для наружного управления Размеры:128 х 85 х 33 мм.